### <span id="page-0-0"></span>Two Factor Authentication - USER GUIDE

**Two Factor Authentication (or 2FA) is a two step verification process that provides an extra layer of security for you when accessing your account within Online Services.** 

The benefits of 2FA are a higher level of protection for your Online Services account and the data held within it. This is because 2FA reduces the risk of an intruder gaining access to it.

2FA is optional and is provided at no extra cost.

### **Content**

#### **1[. Instructions](#page-1-0)**

[Sign up to 2FA](#page-1-0) [Setting up your account in Google Authenticator](#page-2-0) [Log in to Online Services using 2FA](#page-3-0) [Add a new device](#page-4-0) [Delete a device](#page-5-0) **2[. Frequently asked questions](#page-6-0)**

- **3[. Troubleshooting](#page-10-0)**
- **4[. Glossary](#page-13-0)**

# <span id="page-1-0"></span>Sign up to the Two Factor Authentication service

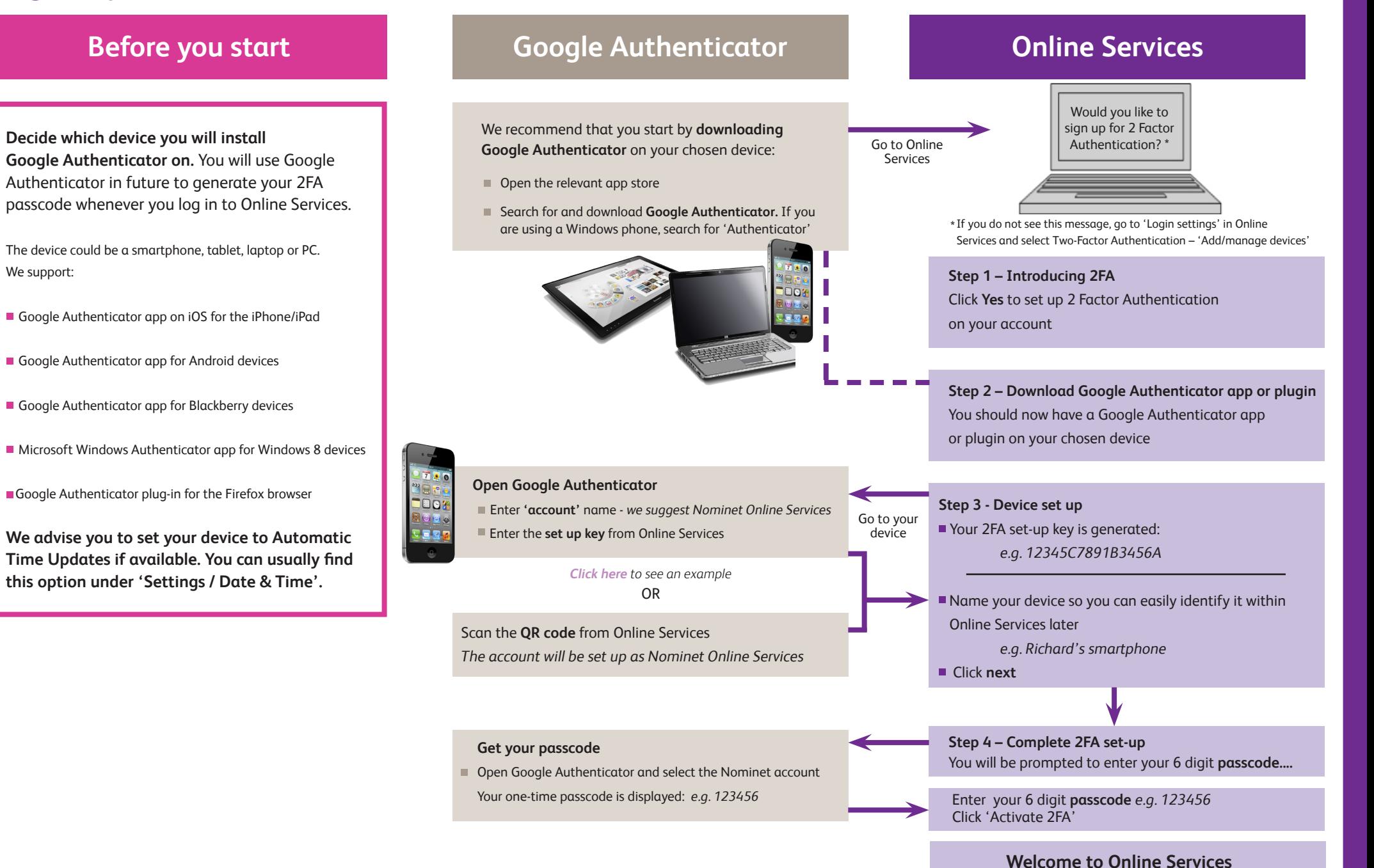

# <span id="page-2-0"></span>Setting up your account in Google Authenticator

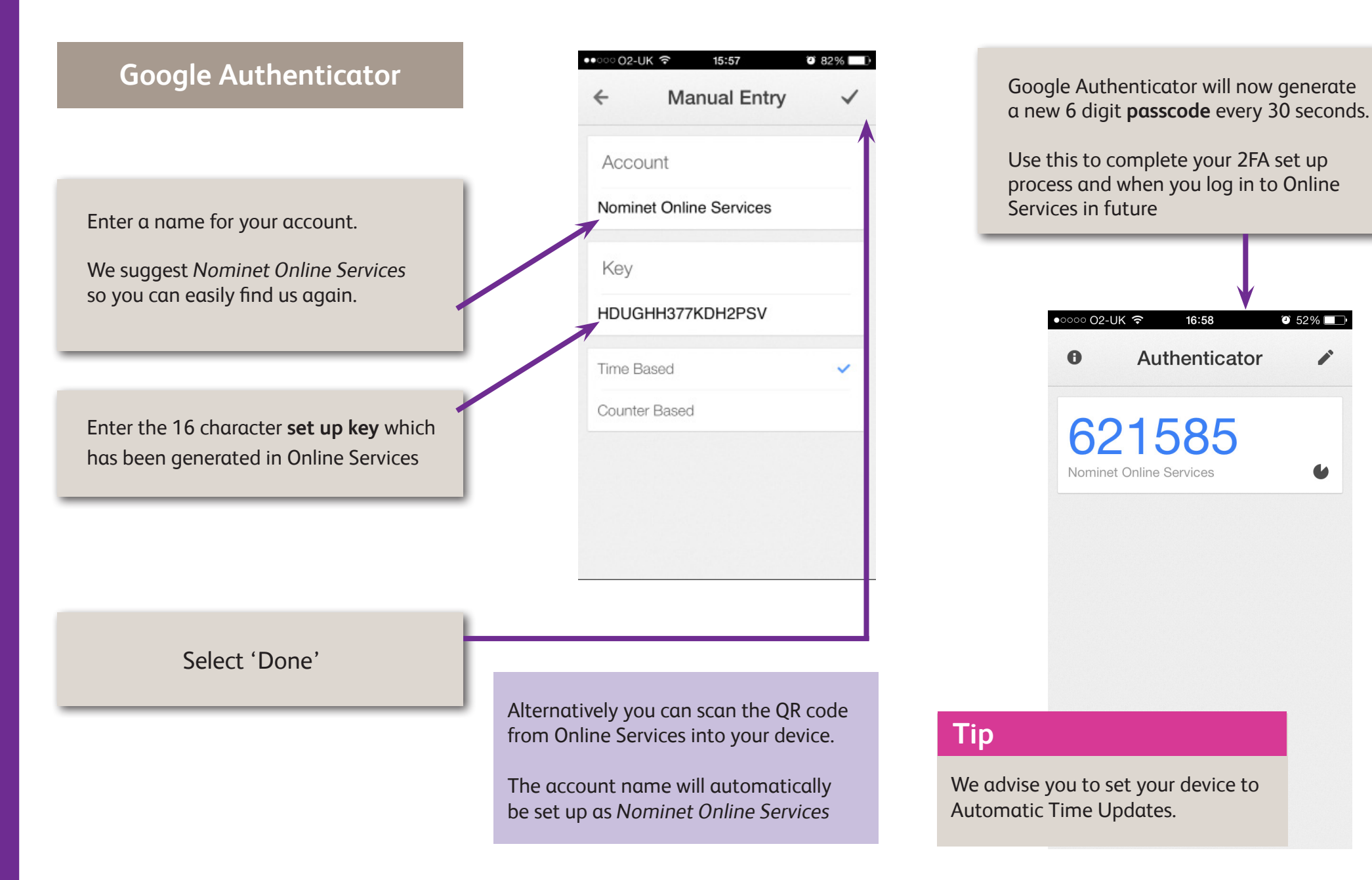

16:58

 $\bullet$  52%

# <span id="page-3-0"></span>Log in to Online Services using Two Factor Authentication

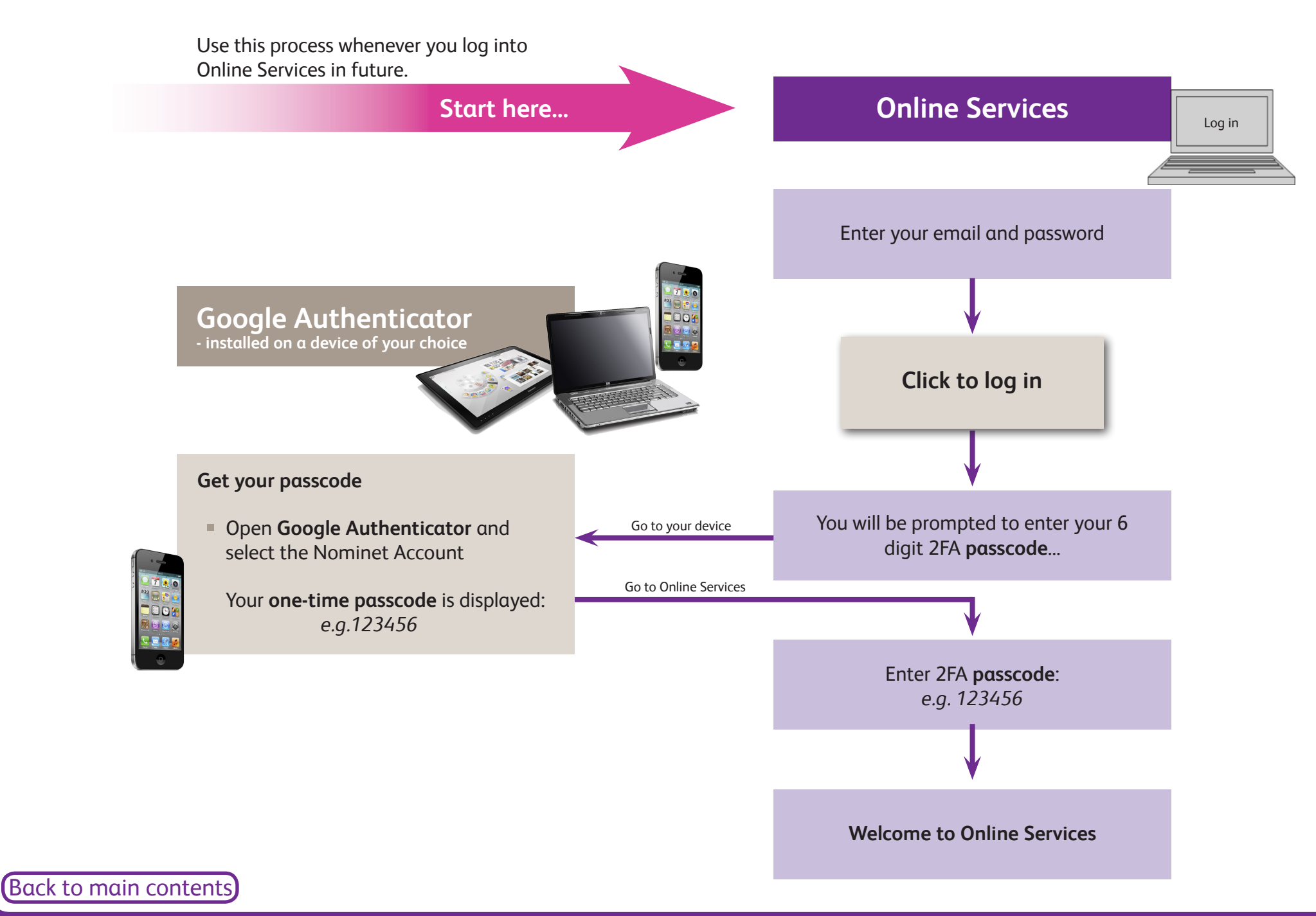

# <span id="page-4-0"></span>Add a new device

 $\blacksquare$  $\mathbb{R}^3$  $\blacksquare$  $\mathcal{L}_{\mathcal{A}}$  $\mathbf{r}$ 

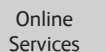

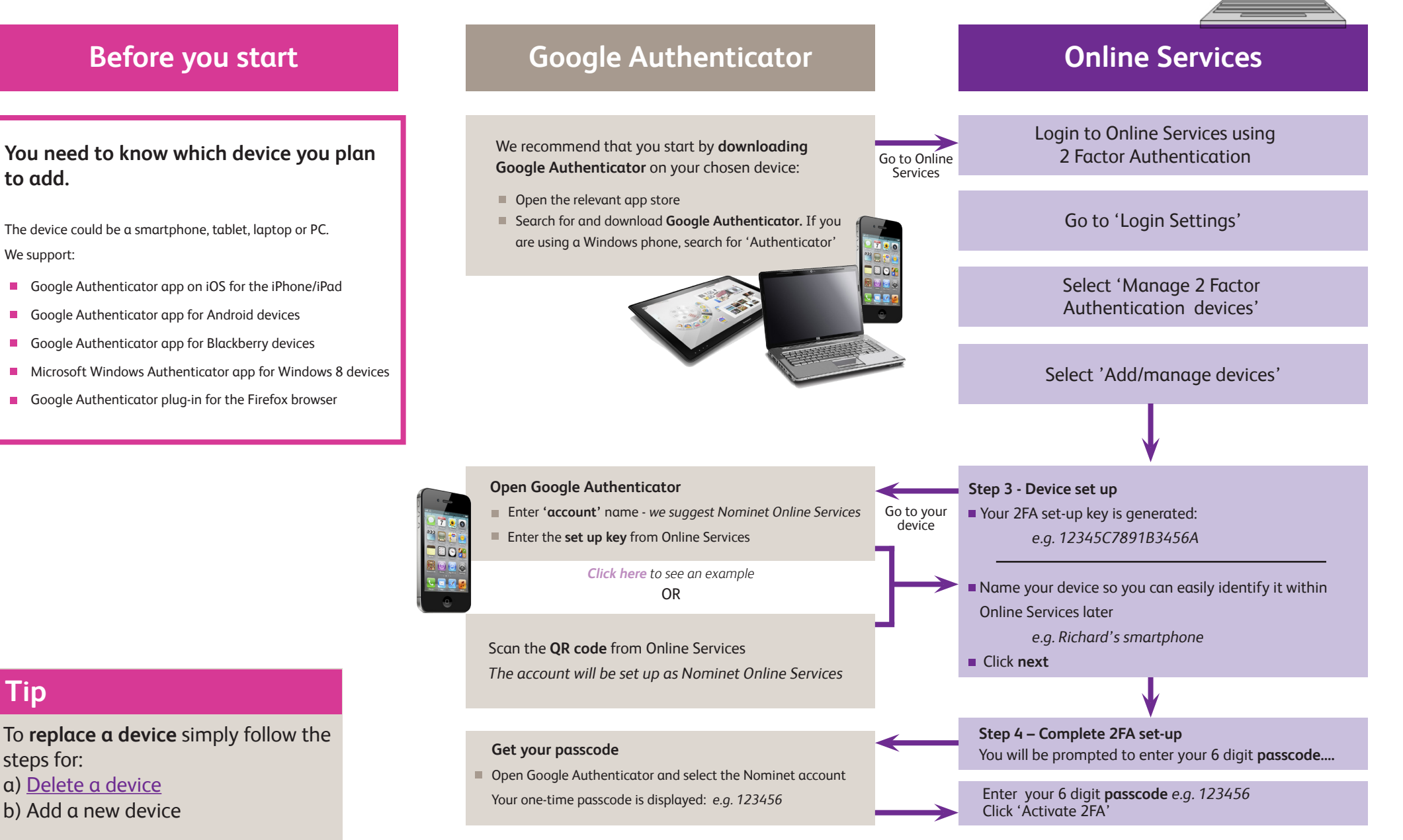

**Welcome to Online Services** 

### <span id="page-5-0"></span>Delete a device

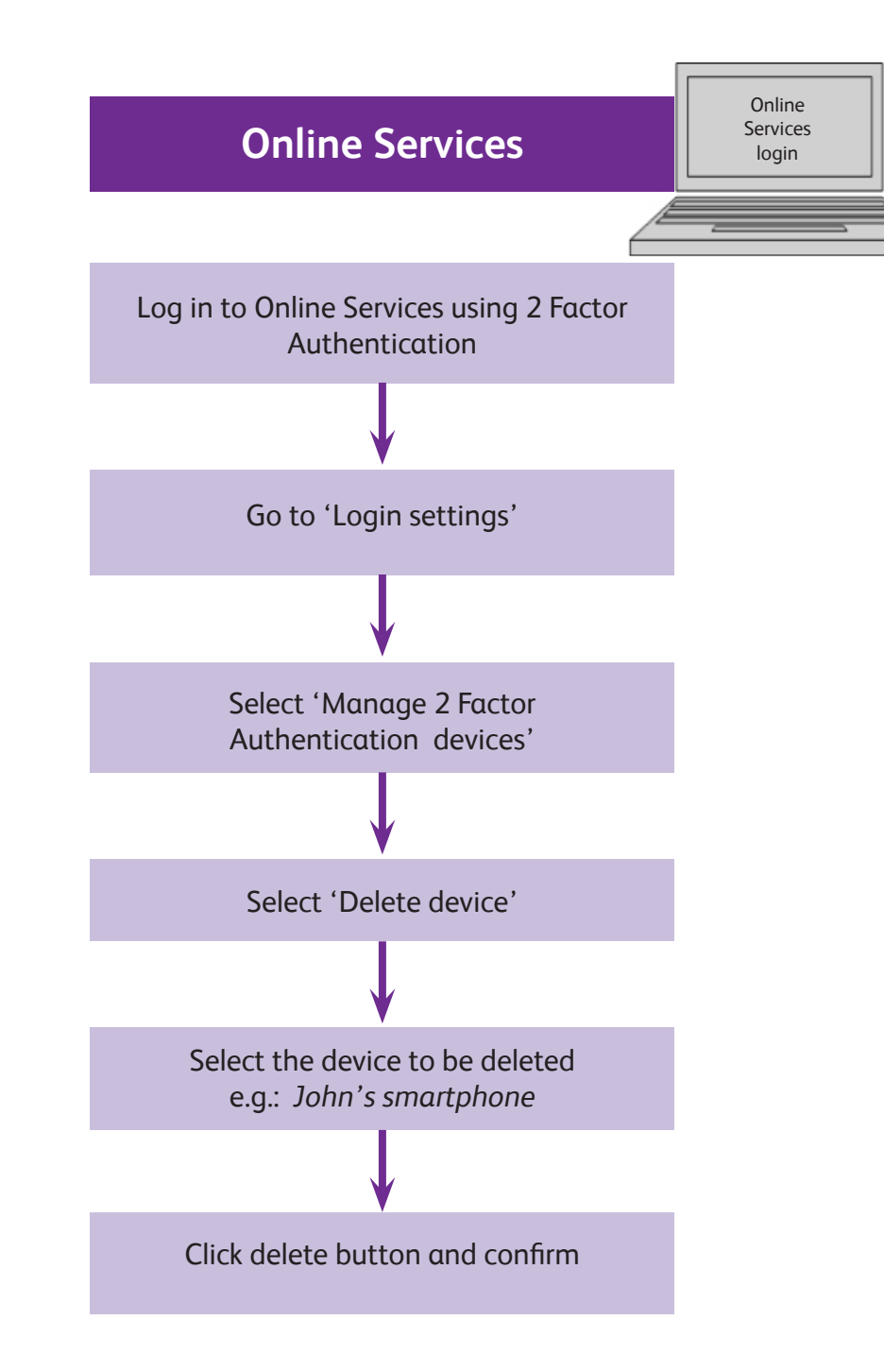

### **Tip**

To **replace a device** simply follow the steps for: a) Delete a device b) [Add a new device](#page-4-0)

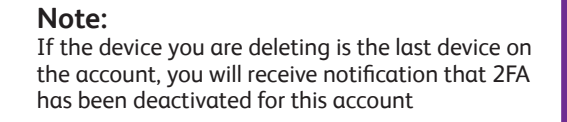

- <span id="page-6-0"></span>**Is 2FA turned on by account or by contact?**
- **How many devices can I set up per Online Services contact?**
- **If I have set-up more than one device, which one do I use to generate my 6 digit passcode?**
- **I** have more than one contact login can I set up 2FA across all my logins using the same device?
- **I have already set up a passphrase do I need 2FA as well?**
- **[What platforms are supported by Google Authenticator?](#page-8-0)**
- **How often will I have to input a 2FA passcode?**
- **How do I turn off 2FA?**
- **[Initially, I did not want to activate 2FA on my account. How do I set it up now?](#page-9-0)**
- **If I don't like using 2FA can I revert back to using the passphrase?**  $\blacksquare$

#### <span id="page-7-0"></span>**Is 2FA turned on by account or by contact?**

2FA is linked to a contact i.e. the email address used to login to Online Services. You can set it up for some or all of your contacts.

#### **How many devices can I set up per Online Services contact?**

The recommended way of managing access to Online Services is that contact logins are used by a single user only. A single user should find 5 devices sufficient for the 2FA login process.

#### **If I have set-up more than one device, which one do I use to generate my 6 digit passcode?**

You can use any of the devices associated with your contact login. The app on each one will generate a unique and valid 6 digit code for you to input into Online Services when you log in.

#### **I have more than one contact login – can I set up 2FA across all my logins using the same device?**

Yes, you can use the same device for multiple contact logins. Make sure you name each account name within Google Authenticator something to help you identify the login it applies to, e.g. 'Nominet OS john@mydomain.com'.

#### **I have already set up a passphrase – do I need 2FA as well?**

The existing passphrase system already provides an additional layer of security when logging into Online Services. 2FA is a more secure system because it requires the use of an additional device. If you opt to set up 2FA, this will replace your existing passphrase login.

#### <span id="page-8-0"></span>**What platforms are supported by Google Authenticator?**

We support the following platforms:

Google Authenticator app on iOS for the iPhone/iPad Google Authenticator app for Android devices Google Authenticator app for Blackberry devices Microsoft Windows Authenticator app for Windows 8 devices Google Authenticator plug-in for the Firefox browser

There are many third party implementations of Google Authenticator, including applications for PalmOS, Chrome OS and Java. If you can successfully get the app to work with Online Services then it is fine for you to use it. However Nominet advisors cannot provide any support for these implementations and we cannot vouch for their security.

#### <span id="page-9-0"></span>**How often will I have to input a 2FA passcode?**

You will need to input a 6 digit passcode from the Google Authenticator app every time you login to Online Services.

#### **How do I turn off 2FA?**

Log in to Online Services and go to 'Login Settings'. You will need to delete all devices associated with the contact to deactivate 2FA. The **[instructions](#page-5-0)** explain the processes.

#### **Initially, I did not want to activate 2FA on my account. How do I set it up now?**

Logon to Online Services and go to 'Login settings' and 'Manage 2FA' from within Online Services. The **[instructions](#page-1-0)** explain the set up processes.

#### **If I don't like using 2FA can I revert back to using the passphrase?**

Yes. You can deactivate 2FA by logging in to Online Services and go to 'Login Settings'. You will need to delete each of the devices associated with the contact to deactivate 2FA. The **[instructions](#page-5-0)** explain the processes for deleting a device.

You can then add the passphrase back from within the 'Login Settings'.

### <span id="page-10-0"></span>Troubleshooting

- **I get an error when inputting my 16 digit set up key**  $\mathbf{r}$
- **I've got a message that my account is locked**
- **[My 2FA passcode doesn't work when logging in](#page-11-0)**
- **[What happens if I have lost the device with 2FA installed?](#page-12-0)**

#### **I get an error when inputting my 16 digit set up key**

Please check that the characters have been inputted correctly. The 16 digit setup key will not contain the number zero '0' or the number one '1'. If you are still having difficulties please contact our **[Customer Service](http://www.nominet.org.uk/who-we-are/contact-us)  [team](http://www.nominet.org.uk/who-we-are/contact-us)** on **+44 (0)1865 332233** or by emailing **[support@nominet.org.uk.](mailto:support%40nominet.org.uk?subject=)**

#### **I've got a message that my account is locked**

If you enter the wrong passcode 8 times you will be locked out of your account. If this happens you will need to vailidate your identity with our **[Customer Service team](http://www.nominet.org.uk/who-we-are/contact-us)** on **+44 (0)1865 332233** or by emailing **[support@nominet.org.uk.](mailto:support%40nominet.org.uk?subject=)**

If anyone else uses the same contact email as you for Online Services, they may have been locked out of the account without your knowledge. An email confirming this will have been sent to the email address used for the account.

### <span id="page-11-0"></span>Troubleshooting

#### **My 2FA passcode doesn't work when logging in**

The 2FA passcode is time sensitive so it could be a time related issue. Ensure you are reading the passcode and immediately entering it into Online Services.

Check that the date and time on your device are correct. You should also ensure you are using the correct timezone on your device for where you are situated. It is recommended that your device is set to update the date, time & timezone automatically if this feature is available.

If you have multiple contact logins you need to make sure the 2FA passcode is the correct one for the contact login you are using.

If anyone else uses the same contact email as you for Online Services, they may have been locked out of the account without your knowledge. An email confirming this will have been sent to the email address used for the account.

If you are still having difficulties please contact our **[Customer Service team](http://www.nominet.org.uk/who-we-are/contact-us)** on **+44 (0)1865 332233** or by emailing **[support@nominet.org.uk.](mailto:support%40nominet.org.uk?subject=)**

### <span id="page-12-0"></span>Troubleshooting

**What happens if I have lost the device with 2FA installed?**

If you have another device associated with your contact login then you should: Login to Online Services using the other device Go to 'Login Settings' and 'Manage 2 factor authentication devices' [Delete](#page-5-0) the device that has been lost

If you don't have another device associated with your contact login then you will need to contact our **[Customer Service team](http://www.nominet.org.uk/who-we-are/contact-us)** on **+44 (0)1865 332233** or by emailing **[support@nominet.org.uk.](mailto:support%40nominet.org.uk.%20?subject=)** 

Once we are able to verify your identity we will delete the lost device from your contact login for you.

### <span id="page-13-0"></span>**Glossary**

#### **2FA or Two Factor Authentication**

2FA is a two step verification process which provides an extra layer of security for you when accessing your account within Online Services

#### **2FA pass code**

A time-limited 6 digit code generated by the Google Authenticator app or plugin and which is needed alongside your username and password each time you log into Online Services if you have signed up for the 2FA service. The Google Authenticator app or plugin generates a new, unique passcode every 30 seconds.

#### **2FA set-up key**

Referred to as the 'secret key' in Google Authenticator, this 16 character code links the device which hosts your 2FA app or plugin with Online Services.

#### **Contact email**

The email address you use to log into Online Services

#### **Google Authenticator**

The 2FA app or plugin that is used to implement 2FA within Nominet Online Services

#### **Password**

The password you use to log into Online Services

#### **Passphrase**

The additional passphrase you may have set up (that you use) to log into Online Services once you have entered your username and password.

The passphrase provides an additional layer of security when logging into Online Services, but 2FA improves on this by requiring the user to generate a passcode on a separate device. The passphrase system will still exist for those who would like to keep using it but if you opt to set up 2FA, the 2FA system and login will replace your passphrase log in.